## **Схема работы Апи Каспи**

## **Отключаем «Автопринятие заказов» в Каспи**

Сейчас эта функция включена и она автоматически принимает все заказы, даже когда у нас не достает товара. Если отключим функцию и автоматизируем на своей стороне обработку остатков по заказам Каспи, то тогда будет меньше отказов клиентам, что улучшит наш рейтинг в Каспи (см. пояснения в шаге 1).

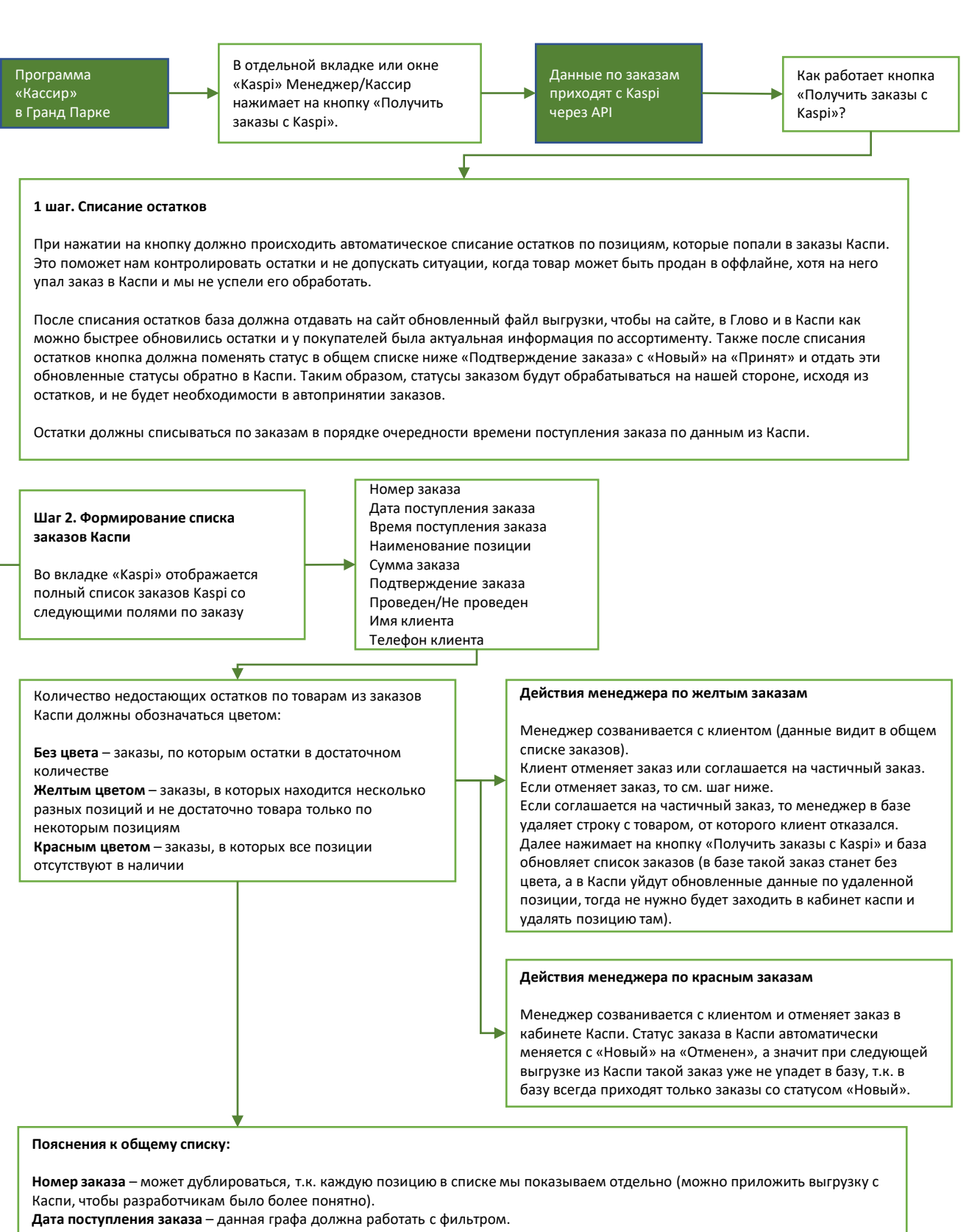

**Время поступления заказа** – данная графа должна работать с фильтром.

**Наименование позиции** – каждая позиция указывается отдельной строкой, при этом если в заказе несколько позиций, то дублируется номер заказа в каждой строке с позициями из одного заказа.

**Сумма заказа** – общая сумма заказа по всем позициям.

**Подтверждение заказа** - т.к. мы отключаем автопринятие заказов, все заказы, которые мы еще не обработали должны быть со статусом «Новый», после обработки заказа статус меняется на «Принят» и новый статус должен передаваться обратно в Каспи через API. Должен работать фильтр по данной графе.

**Статус «Проведен/Не проведен»** – данная графа предназначена в первую очередь для кассира, дает возможность определить какие заказы уже были проведены по базе (печать чека), должен работать фильтр по данной графе.

## **Шаг 3. Обработка заказов кассиром**

В общем списке заказов Каспи должна быть кнопка «Провести заказы». Кнопка позволяет сформировать для печати чеки по всем заказам, где остатки товаров в достаточном количестве (это заказы без цвета). Один чек на один заказ (номер заказа), независимо от количества позиций. Также кнопка меняет статус заказа в общем списке с «Новый» на «Принят» в графе «Подтверждение заказа».

## **Шаг 4. Обработка заказов менеджером**

Менеджер печатает полный список заказов со статусом «Принят» и собирает заказы вручную, открыживая в распечатанном списке ручкой собранные позиции.